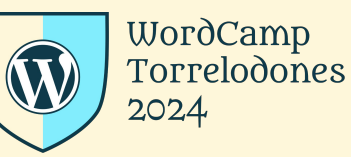

#WCTorre

# Cómo hacerle una nueva web a tu cliente y no arruinarle el negocio

Evitemos al mono con la bomba

Fernando López

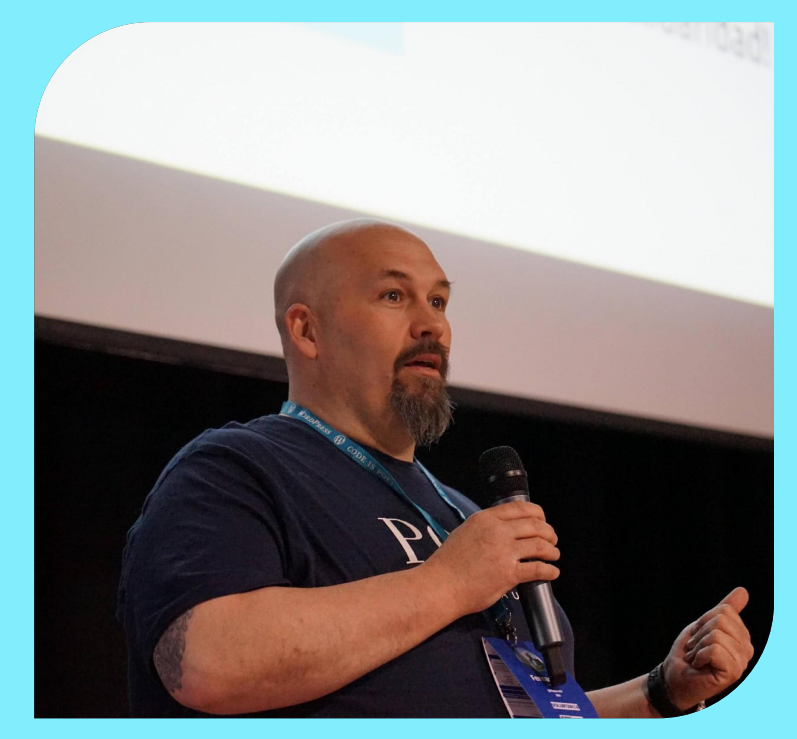

# **Fernando López**

Consultor SEO Gestor de Proyectos Digitales Desarrollador web desde 1998 Event & Program Support en la Comunidad WP Co-Organizador de Meetup WordPress Griñón Lead Organizer en WordCamp Griñón 2022 y 2024! Organizador WordCamp Madrid 2023

#WCTorre

ferlopez.net x.com/flopez1977 Linkedin / Fernando-lopez/

# **Antes de empezar….**

¿Quiénes de vosotros os dedicáis a diseñar/crear páginas web?

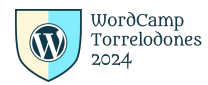

# **Antes de empezar….**

¿Quiénes de vosotros os dedicáis a diseñar/crear páginas web?

¿Quiénes de vosotros tenéis una web como fuente de ingresos?

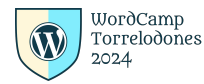

# **Antes de empezar….**

#### Pues mucho OJO porque estamos hablando de pasta

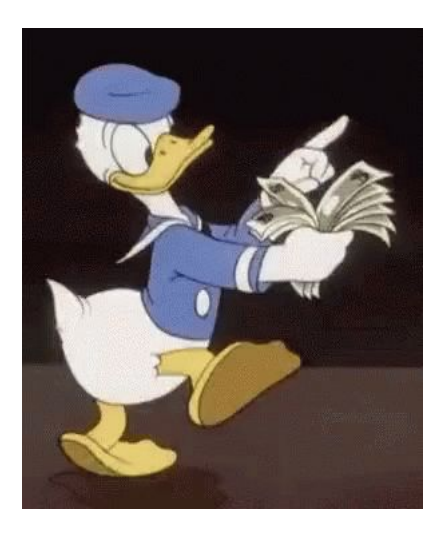

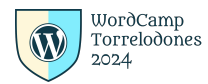

# **¿Qué vamos a ver?**

Qué es una migración SEO después del cambio o rediseño de la web

Por qué es importante una migración SEO

Qué pasa cuando no haces una migración SEO

Cómo hacer una migración SEO

**Herramientas** 

Dudas

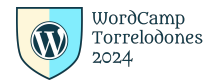

# **Qué es una migración SEO después del cambio o rediseño de la web**

Lo primero de todo ¿Qué es una migración? ¿Cuándo se debe hacer?

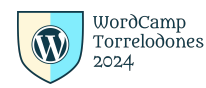

# **Qué es una migración SEO después del cambio o rediseño de la web**

Lo primero de todo ¿Qué es una migración? ¿Cuándo se debe hacer?

Una migración es necesaria cuando vamos a hacer el cambio de una web, bien porque necesitemos cambiar el diseño o bien porque necesitemos cambiar de dominio. También se debe tener en cuenta cuando hacemos un cambio de servidor.

En nuestro caso nos vamos a centrar en el cambio de un diseño web dentro de WordPress.

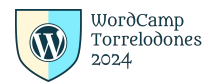

# **Qué es una migración SEO después del cambio o rediseño de la web**

Pero por tener consciencia de en todos los casos que podemos necesitar hacer una migración también tenemos estos escenarios:

Actualización de CMS ( pasar de un CMS a otro Prestashop a Woo )

Paso de dominio a dominio ( venía trabajando en un .es pero pasamos a .com )

Fusión de dominios ( trabajamos en varios dominios y optimizamos y se junta todo el contenido en un solo dominio, por ejemplo thefork.es fusionó restaurantes.com y eltenedor.es )

Dominios a subdominios ( por ejemplo cincodias.com a cincodias.elpais.com )

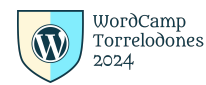

### **Por qué es importante una migración SEO**

Para que lo entendamos con un ejemplo práctico…

Si vais a una ciudad y le preguntáis a alguien Dónde podéis ir a comer, qué sitios os recomienda…

Y os recomienda uno. Pero cuando vais ya no está allí. (error404)

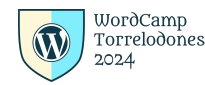

### **Por qué es importante una migración SEO**

Es decir, si tengo una web con cierta arquitectura y cambiamos la arquitectura es cuando vamos a necesitar hacer una serie de acciones para que "Google" (por asi decirlo) no se enfade.

[www.midominio.com/servicio1/](http://www.midominio.com/servicio1/)

[www.midominio.com/asesoria-laboral/](http://www.midominio.com/asesoria-laboral/)

Si dejamos de tener una url porque lo hemos cambiado debemos dejarlo redireccionado.

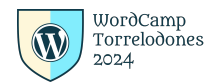

Teniendo en cuenta todo esto, ¿qué es lo que ocurre cuando no tenemos en cuenta todo esto y hacemos la nueva web sin dejar hecho el seguimiento y las redirecciones oportunas?

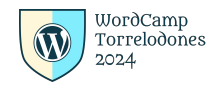

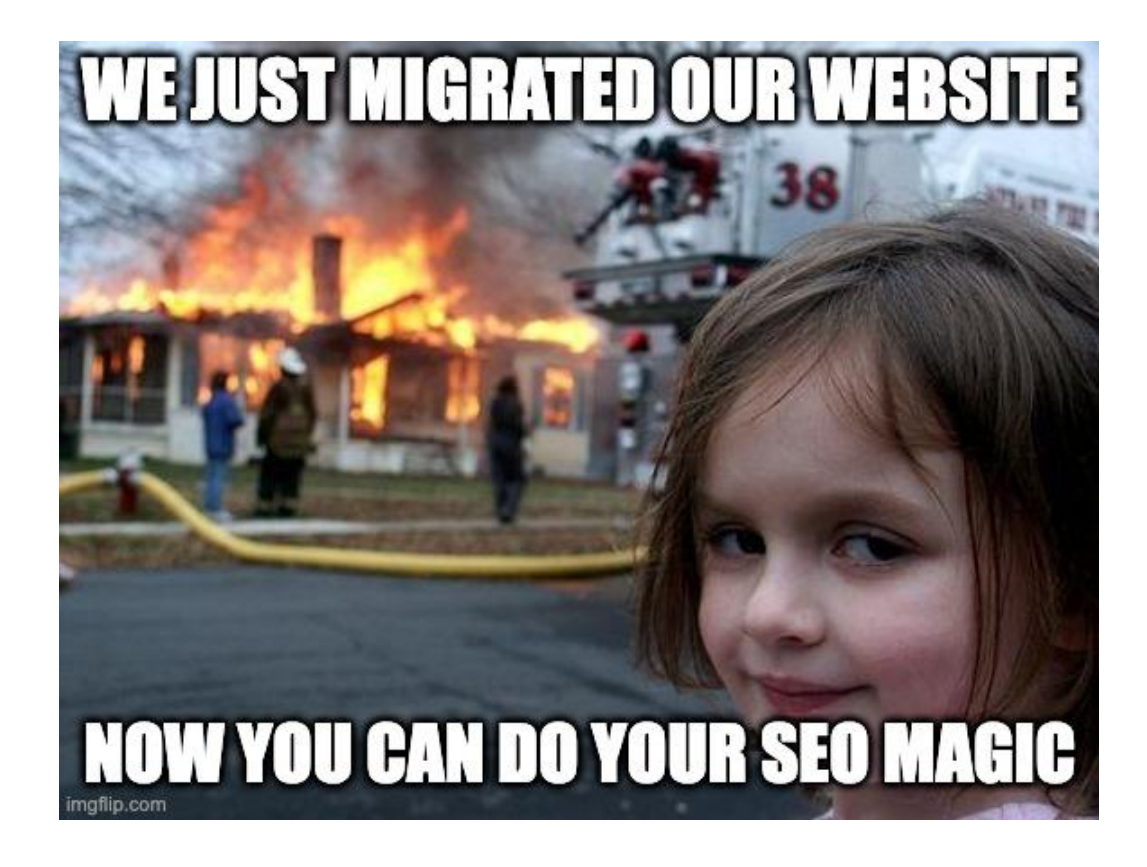

WordCamp<br>Torrelodones 2024

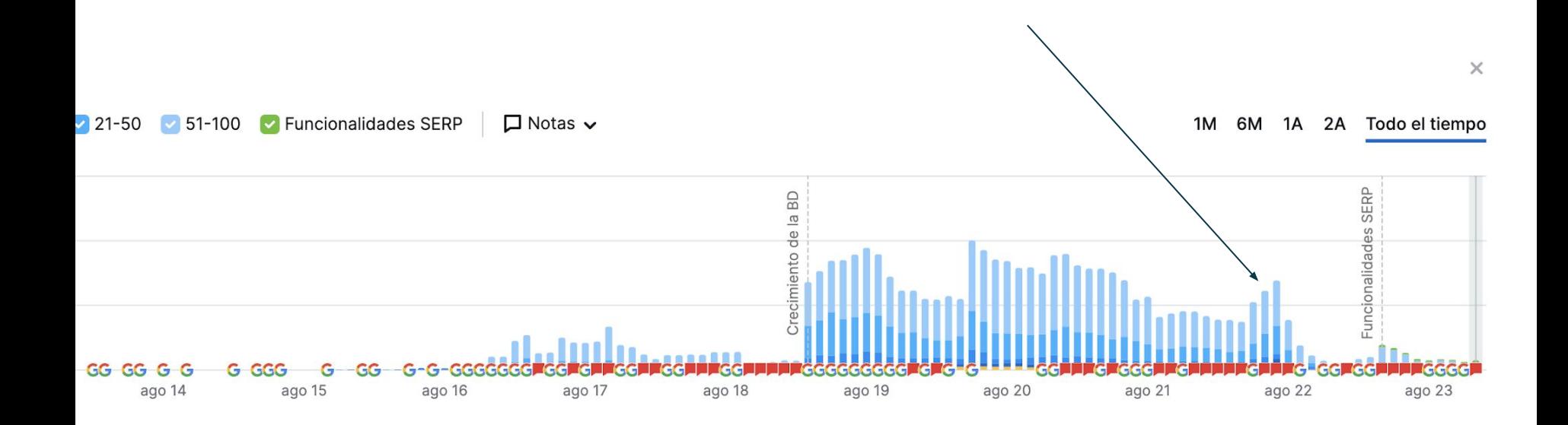

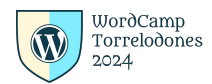

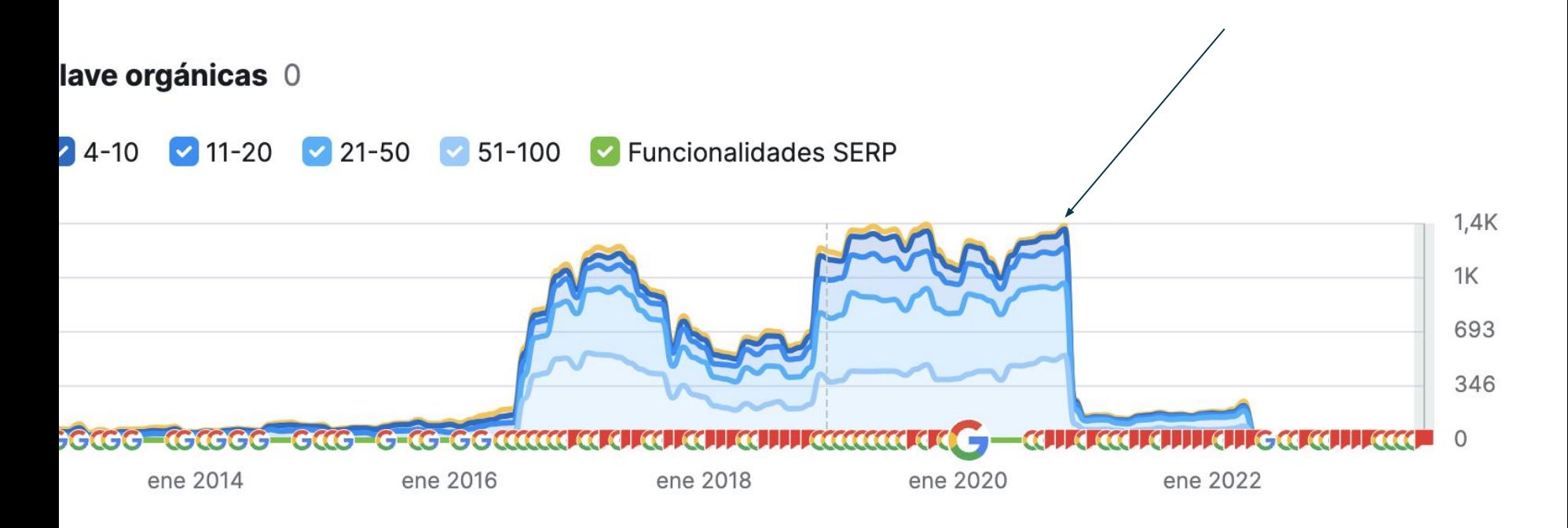

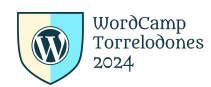

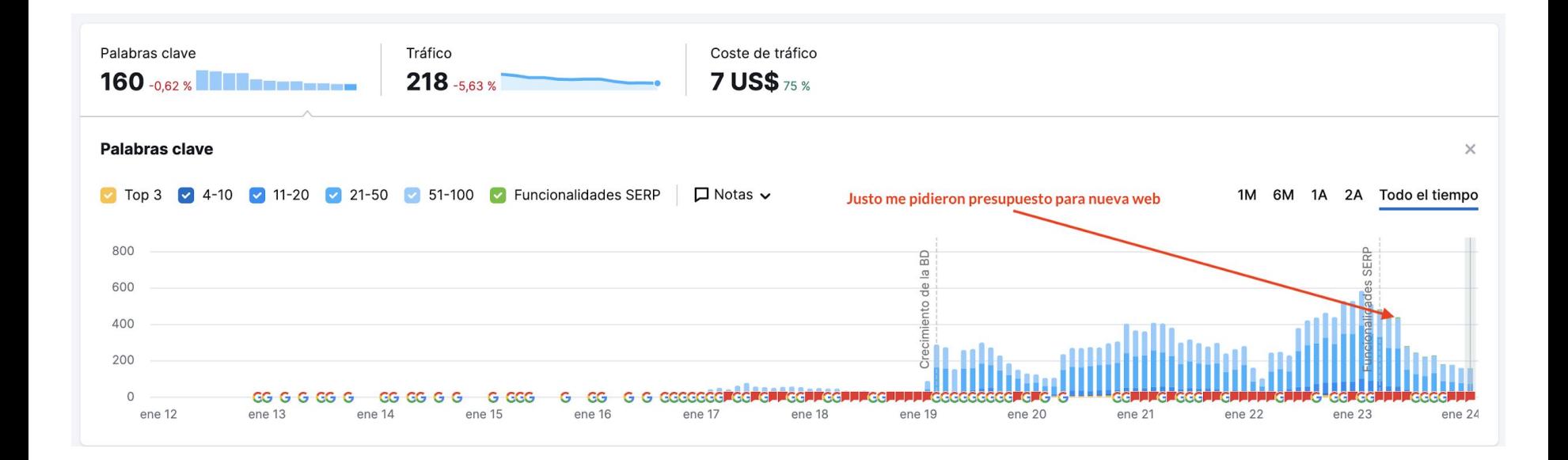

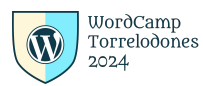

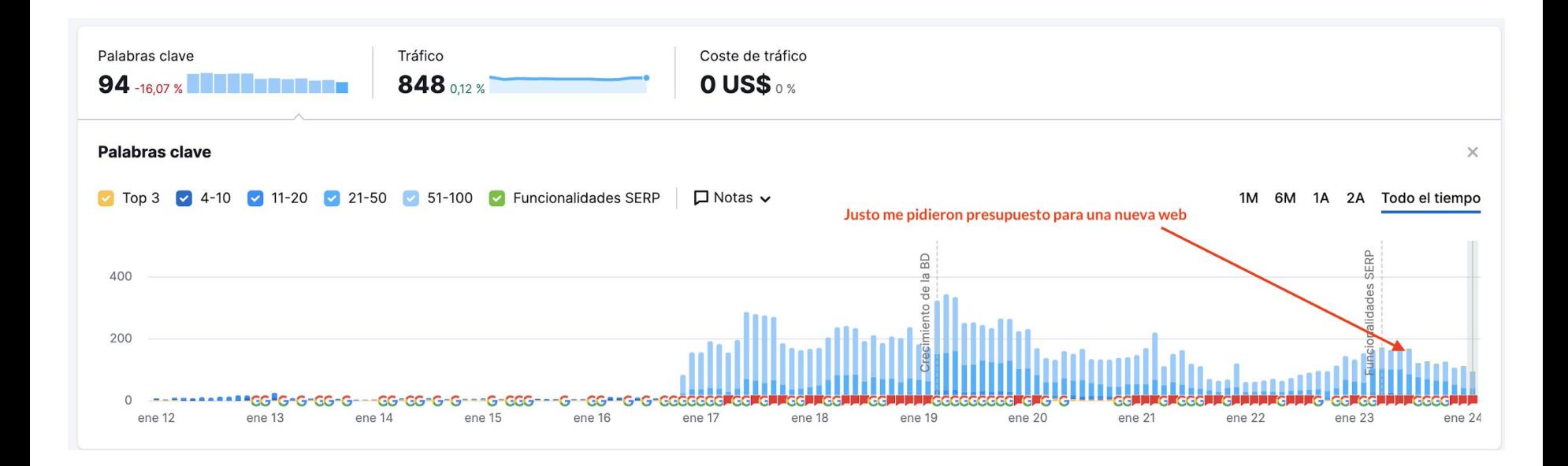

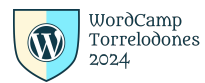

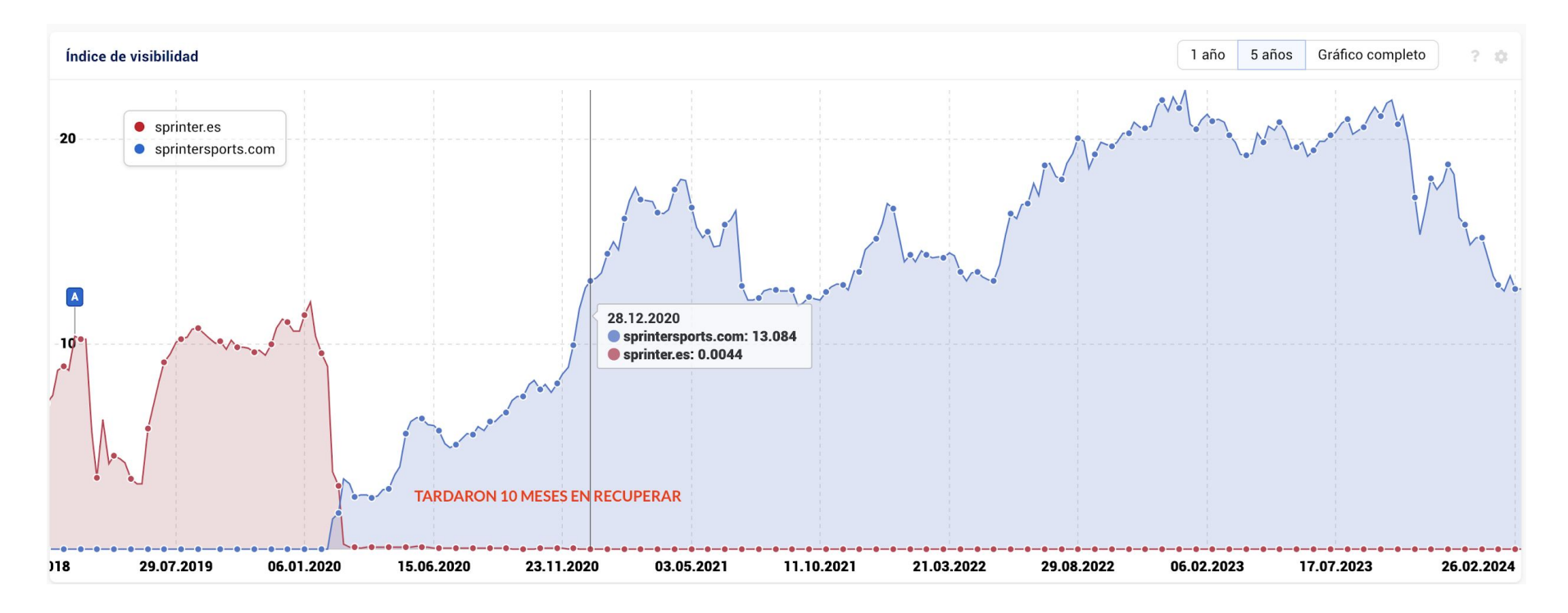

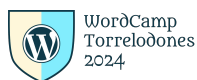

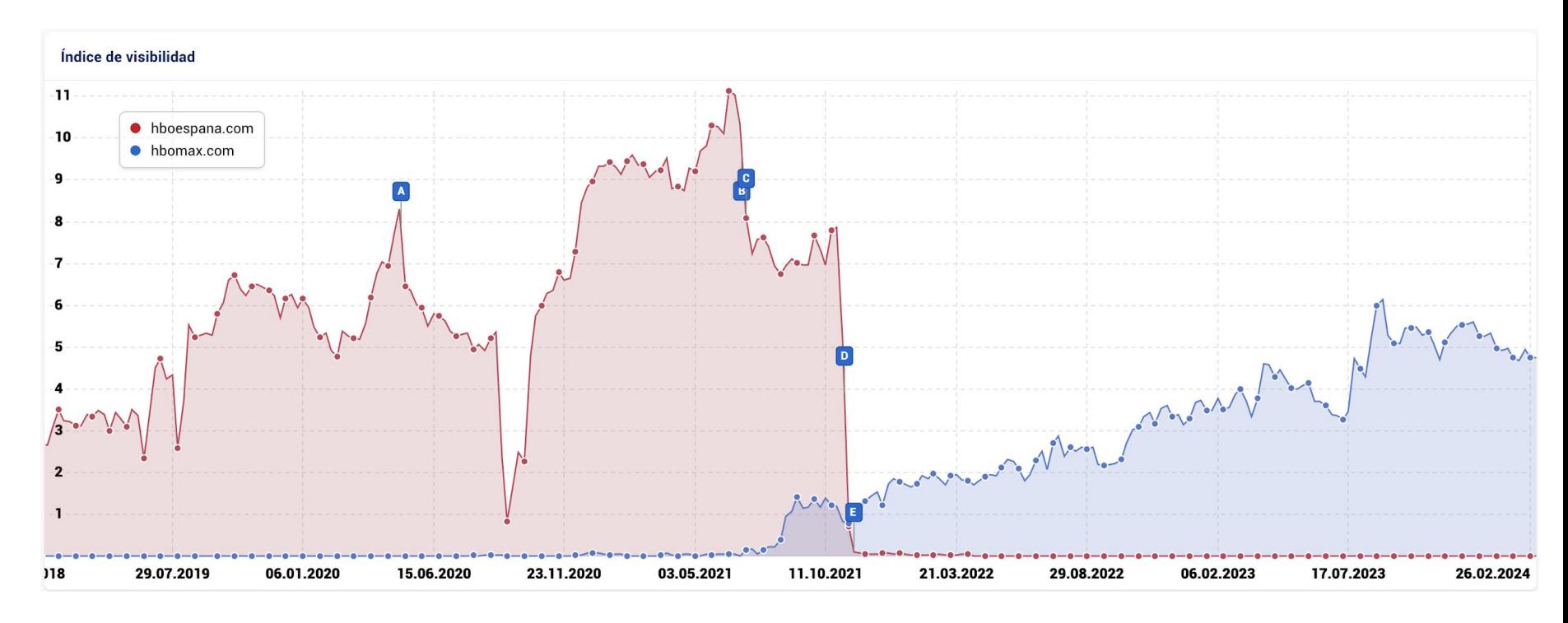

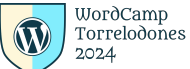

Viendo todos estos ejemplos lo que nos queda claro que tanto webs pequeñas como webs grandes, si no tienen en cuenta este tipo de cosas pues pueden perder dinero.

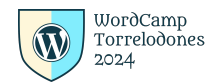

Bueno, pues es momento de ponernos a trabajar

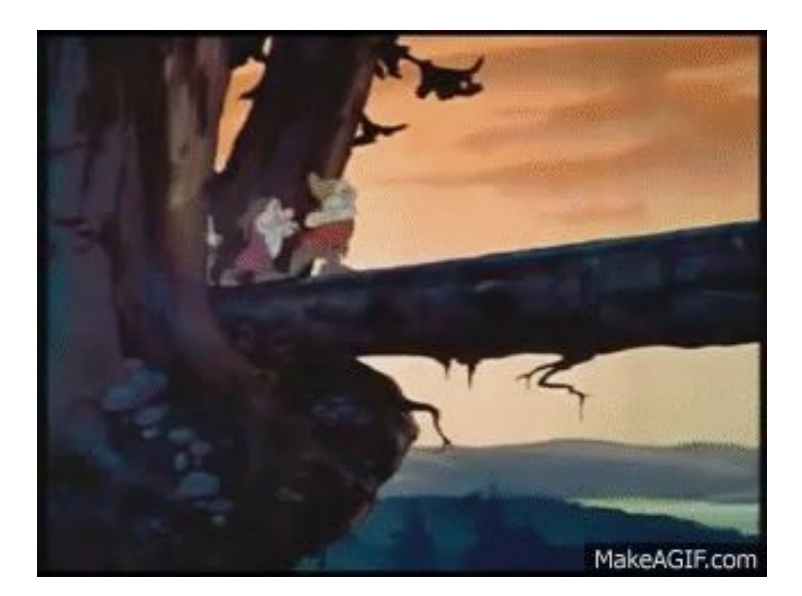

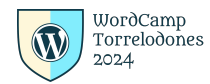

Estos pasos son para cualquier tipo de web corporativa, e-commerce no muy grandes y cualquier tipo de página web que no sean webs con muchas urls, ya que para ese caso mejor contar con la ayuda de un profesional.

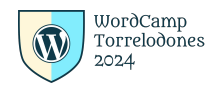

Estos pasos son para cualquier tipo de web corporativa, e-commerce no muy grandes y cualquier tipo de página web que no sean webs con muchas urls, ya que para ese caso mejor contar con la ayuda de un profesional.

Ya que en ciertos casos hacer una migración SEO compleja se necesita tener un

poco más de cuidado ;)

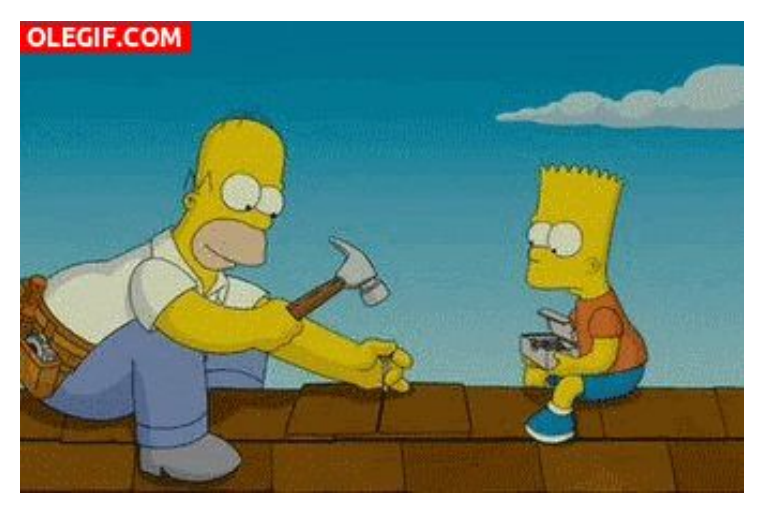

WordCamp Torrelodones 2024

Antes de la migración, debemos tener cierta información de la web a renovar:

- Número de urls que tiene el proyecto
- Si tiene posicionamiento\*
- Urls que reciben más tráfico
- Urls que reciben enlaces
- Copia de seguridad  $\odot$
- ¿Tiene Google Analytics? ¿Alguna otra etiqueta?

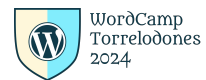

Antes de la migración, debemos tener cierta información de la web nueva:

- ¿Mantenemos misma arquitectura?
- ¿Es sobre el mismo dominio?
- ¿Se migra la misma información?
- ¿Etiquetas conectadas?
- ¿Cambia el servidor y la IP?

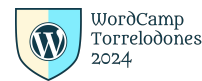

¿Cómo podemos ir sacando esta información?

Plugin: Export all urls <https://wordpress.org/plugins/export-all-urls/>

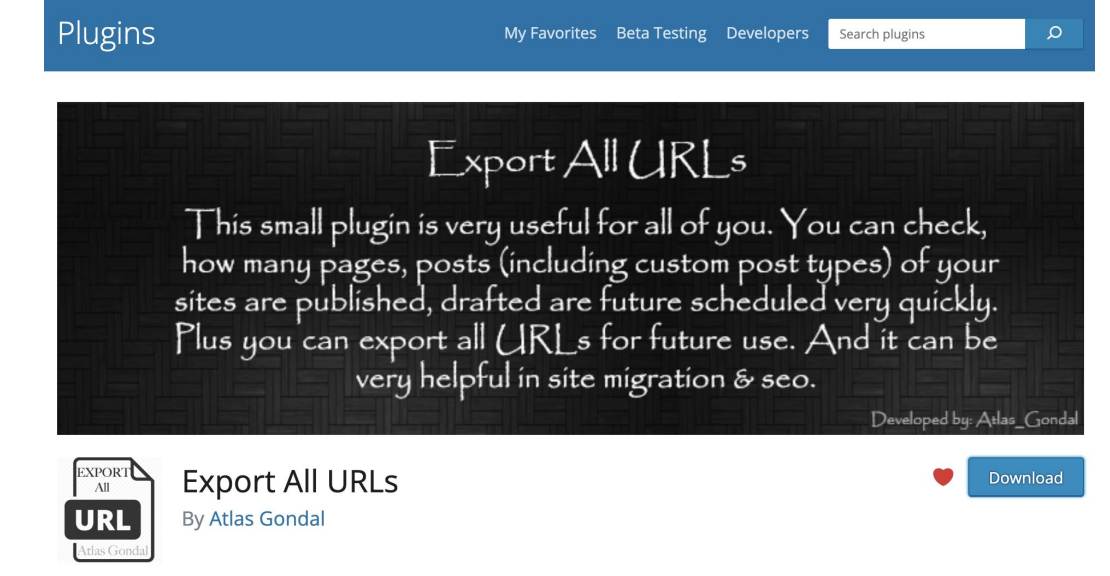

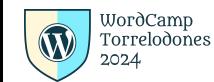

#### ¿Cómo podemos ir sacando esta información?

#### Plugin: Export all urls <https://wordpress.org/plugins/export-all-urls/>

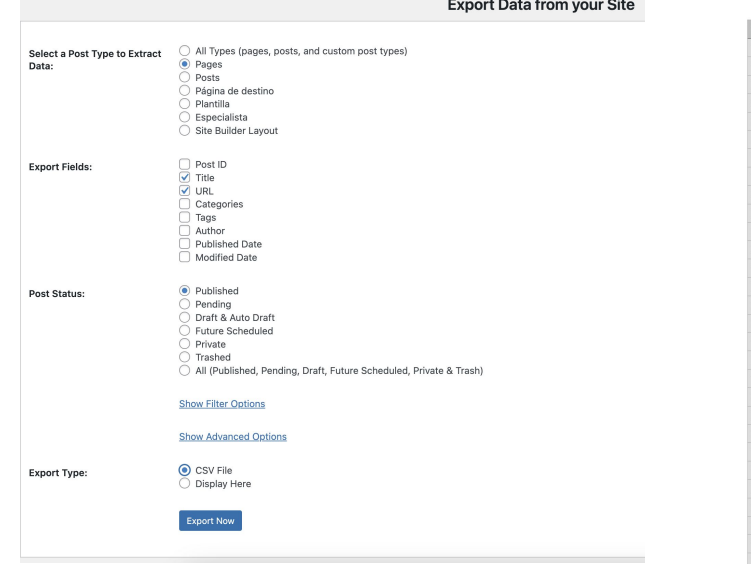

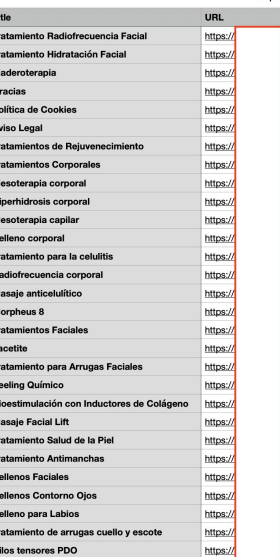

#### export-all-urls-783898

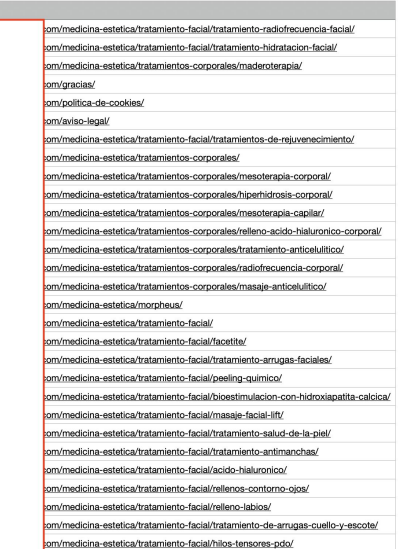

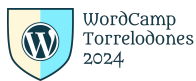

¿Cómo podemos ir sacando esta información?

#### Herramienta: Screaming Frog

(Con su versión gratuita tiene un límite de indexación de 500 urls)

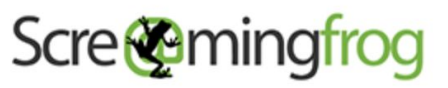

#### <https://www.screamingfrog.co.uk/seo-spider/>

#WCTorre

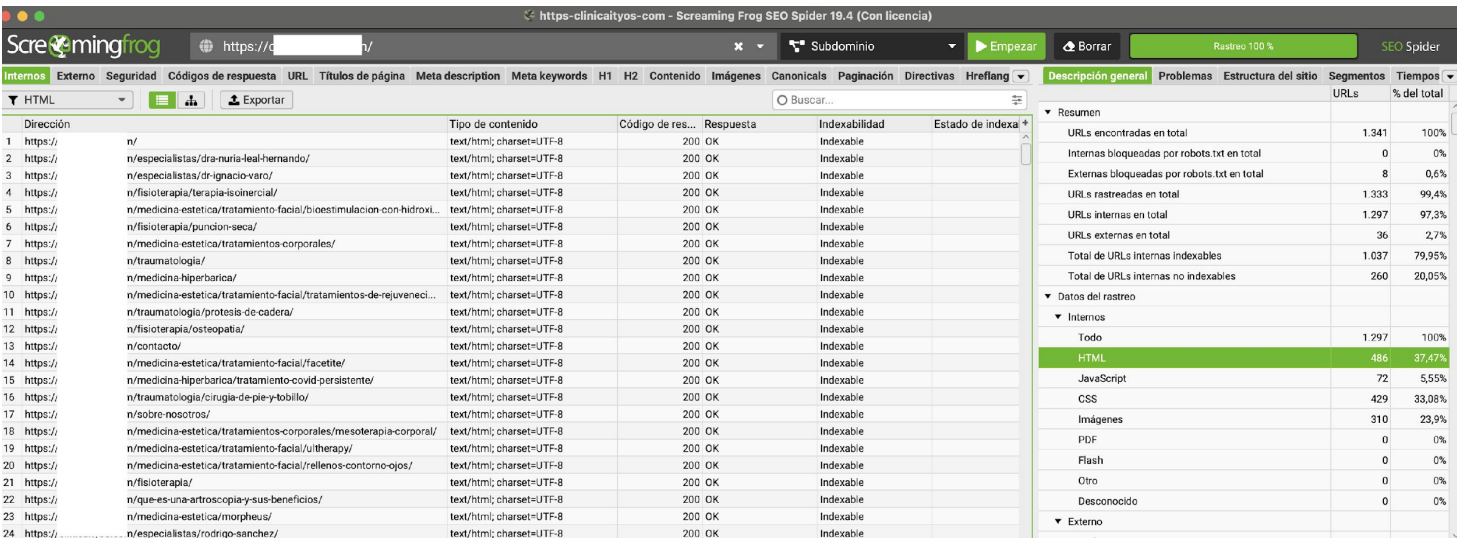

WordCamp Torrelodones 2024

La idea es tener un listado de las urls tal y como estaba en la web antigua y como va a estar en la web nueva.

### Opción 1

Si mantenemos la misma arquitectura, si migramos todas las entradas y contenidos etc. Y todo va a seguir igual, excepto por el diseño.

#### Opción 2

En la web cambia la arquitectura y no se quiere migrar todo el contenido del blog etc.

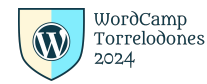

----------------------------------------

La idea es tener un listado de las urls tal y como estaba en la web antigua y como va a estar en la web nueva.

#### Opción 1

Si mantenemos la misma arquitectura, si migramos todas las entradas y contenidos etc. Y todo va a seguir igual, excepto por el diseño.

En el primer caso, bien, pues deberemos comprobar que se migre todo el contenido, es decir, TODO lo que Google tenga indexado (al menos) debe ser migrado, páginas, entradas, autores, etiquetas.. Etc. Y si se tiene algún tipo de etiqueta como analytics etc, incluirla en la nueva web.

Una vez realizado el cambio de diseño, comprobar que todos los enlaces funcionen correctamente.

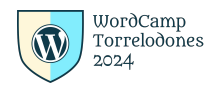

La idea es tener un listado de las urls tal y como estaba en la web antigua y como va a estar en la web nueva.

Opción 2

En la web cambia la arquitectura y no se quiere migrar todo el contenido del blog etc.

----------------------------------------------------------------------

Si en la web antigua teníamos una arquitectura del estilo de

- Home /  $\blacksquare$ 

- Nosotros: /nosotros/ Sobre Nosotros: /sobre-nosotros/
- Consultoría a empresas: /consultoria/ Asesoramiento a empresas: /asesoramiento-empresas/
- Asesoramiento para autónomos: /autonomos/ Asesoramiento autónomos: /asesoramiento-autonomos/

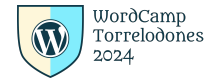

- Otros servicios: /otros/ - Otros Servicios de asesoramiento: /otros-asesoramientos/

#WCTorre

- Contacto: /contactar/ - Contacta con nosotros: /contacta-con-nosotros/

- Home /  $\blacksquare$ 
	-

- 
- Nosotros: /nosotros/ Sobre Nosotros: /sobre-nosotros/
	- Asesoramientos: /asesoramientos/
- Consultoría a empresas: /consultoria/ Asesoramiento a empresas: /asesoramientos/asesoramiento-empresas/
- Asesoramiento para autónomos: /autonomos/ Asesoramiento autónomos: /asesoramientos/asesoramiento-autonomos/
	- Abrir una empresa: /asesoramientos/abrir-empresa/

- Otros servicios: /otros/
- 
- Contacto: /contactar/ Contacta con nosotros: /contacta-con-nosotros/

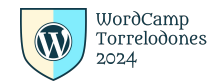

- 
- Nosotros: /nosotros/ Sobre Nosotros: /sobre-nosotros/
	- Asesoramientos: /asesoramientos/

Vamos tener que informar a Google y a cualquier visitante que entre buscando la página de "Nosotros" que ahora se llama "Sobre Nosotros" o si estaban buscando la página de "asesoramiento para empresas" pues esta url a cambiado y también se lo debemos indicar, es decir hacer redirecciones al respecto.

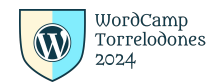

¿Cómo hacemos estas redirecciones?

Podemos usar un plugin y podemos encontrar varios, por ejemplo: (gratis)

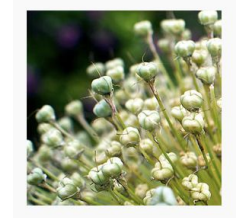

#### Redirection

★★★★☆ (645) Manage 301 redirects, track 404 errors, and improve your site. No knowledge of Apache or Nginx required.

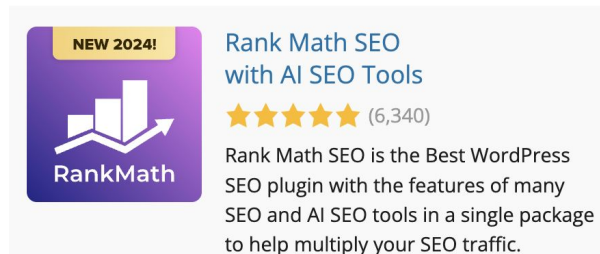

John Godley

2+ million active installations W Tested with 6.4.3

Rank Math

2+ million active installations W Tested with 6.4.3

<https://wordpress.org/plugins/redirection/> <https://wordpress.org/plugins/seo-by-rank-math/>

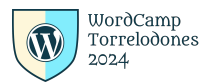

¿Cómo hacemos estas redirecciones?

Redirección con RankMath

**Añadir Redirecciones** 

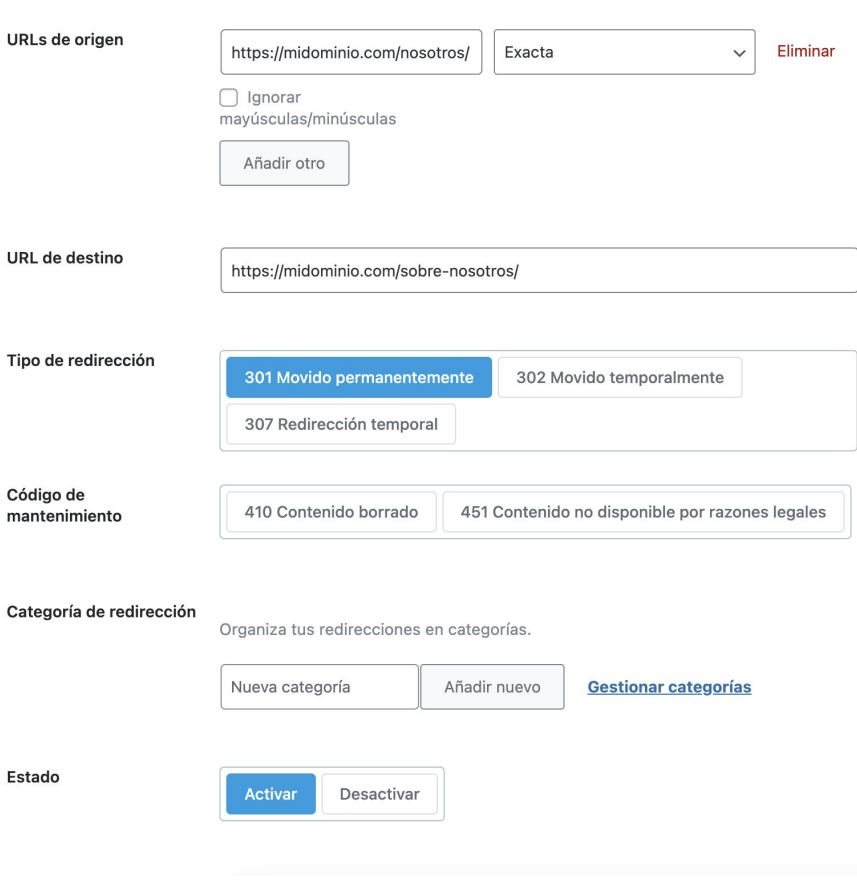

**CTorre** 

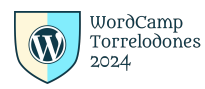

¿Cómo hacemos estas redirecciones?

Redirección con código el cuál deberemos incluir en el fichero .htaccess

<IfModule mod\_rewrite.c>

RewriteEngine On

Redirect 301 /nosotros/ /sobre-nosotros/

Redirect 301 /consultoria/ /asesoramiento-empresas/

</IfModule>

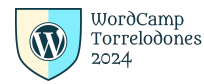

¿Cómo hacemos estas redirecciones?

Le pedimos a ChatGPT que nos genere las redirecciones oportunas a partir de un fichero Excel

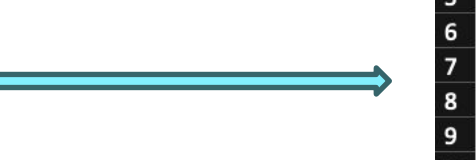

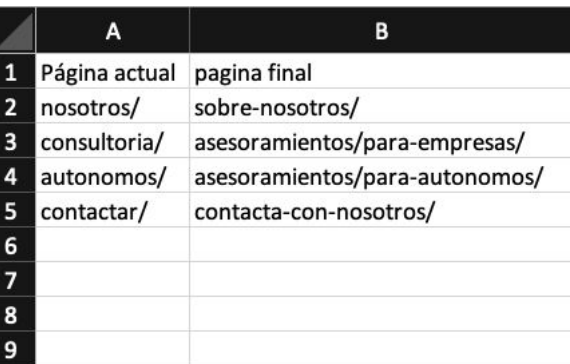

PROMPT

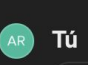

 $\mathbb{F}$ 

#### redirecciones.xlsx

Hoja de cálculo

Por favor, analiza el fichero Excel adjunto que contiene redirecciones para una web. En el archivo encontrarás la 'Página actual' y la 'pagina final' a la que debe redirigirse. Necesito generar el código para incluir en el archivo .htaccess utilizando directivas Redirect 301 dentro de un bloque <lfModule mod\_rewrite.c>. Busco un código sencillo y directo para alguien sin conocimientos avanzados en la modificación del archivo .htaccess. Por favor, genera este código basándote en la información del Excel."

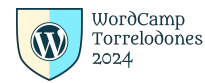

¿Cómo hacemos estas redirecciones?

Le pedimos a ChatGPT que nos genere las redirecciones oportunas a partir de un fichero Excel

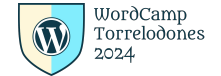

#### **ChatGPT**

El archivo Excel contiene una lista de redirecciones con las columnas 'Página actual' y 'pagina final', mostrando la URL de origen y la URL de destino respectivamente. Basándome en esta información, voy a generar el código para incluir en el archivo `.htaccess` utilizando directivas 'Redirect 301' dentro de un bloque '<IfModule mod rewrite.c>'. Este código será sencillo y directo, adecuado para alguien sin conocimientos avanzados en la modificación del archivo `.htaccess`. [2]

El código para incluir en el archivo `.htaccess `.basado en las redirecciones proporcionadas en el Excel, sería el siguiente:

apache

<IfModule mod rewrite.c> RewriteEngine On Redirect 301 /nosotros/ /sobre-nosotros/ Redirect 301 /consultoria/ /asesoramientos/para-empresas/ Redirect 301 /autonomos/ /asesoramientos/para-autonomos/ Redirect 301 / contactar/ / contacta-con-nosotros/ </IfModule>

#WCTorre

Copy code

### **Cómo hacer una migración SEO**

A la hora de hacer la migración nos puede surgir varias dudas:

#### **¿Hacemos redirección de todas las urls que no migremos?**

¡Sería lo suyo, al menos de las que tienen tráfico! Y sobre todo si tienen enlaces externos apuntando.

Para eso usa Google Analytics y Google Search Console.

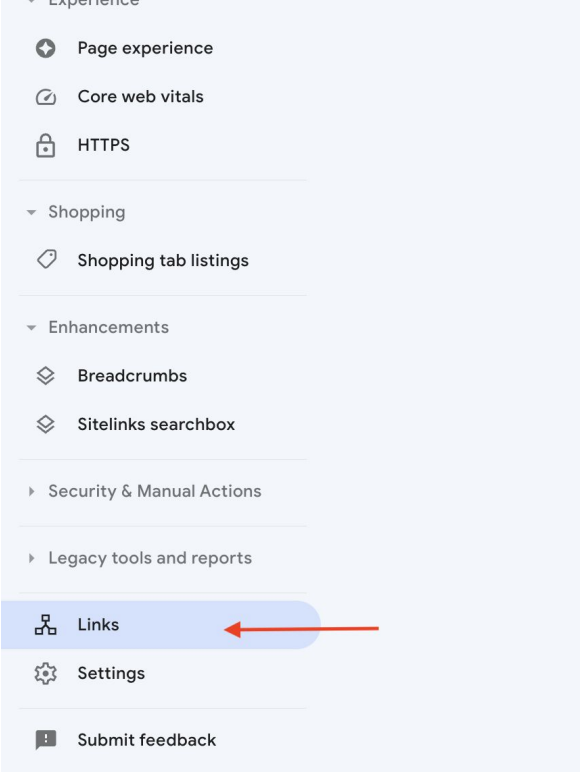

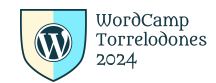

Por ejemplo, si usamos Rank Math podemos dejar activada la opción de monitorizar los errores 404 y las redirecciones donde vamos a poder ver qué está causando errores 404 una vez lanzada la web y crear sobre ellos la redirección que veamos más oportuna.

Por otro lado, dentro de las redirecciones vamos a poder ver el número de impactos que ha recibido esa redirección.

Google, poco a poco las urls posicionadas irá cambiando el resultado que ofrece en las SERPS por otro lado, debemos ver de dónde estamos recibiendo visitas en esas redirecciones por si es posible que cambien el enlace a nuestra web.

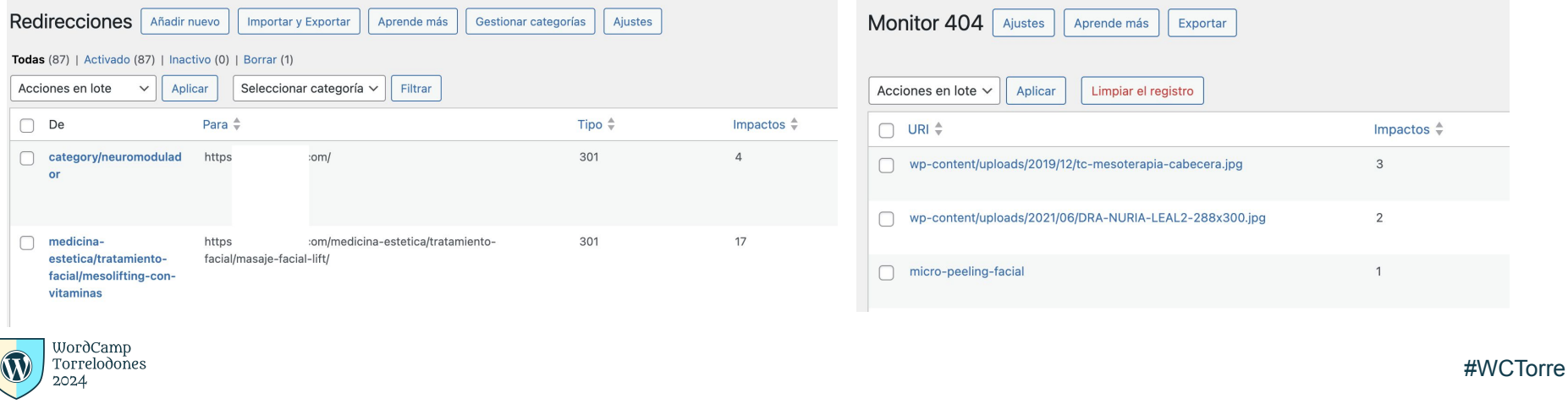

#### **Recomendaciones**

- Hacer copia de seguridad
- 2. Analizar el contenido a migrar
- $3.$  Revisar la nueva arquitectura y la arquitectura antigua
- 4. Si no se va a migrar alguna de las urls ver donde se van a redirigir.
- $5.$  Si disponemos de herramientas de posicionamiento (Semrush, Sistrix etc..) vale su versión free, ver el posicionamiento del dominio y anotar los datos.
- $6.$  Poner una vela
- Hacer la migración y comprobar que todas las redirecciones funcionan correctamente
- 8. Pedirle a Google, a través de GSC que vuelva a indexar tu web
- 9. Ponerte un recordatorio para revisar todo dentro de una semana.
- $10.$  Revisar posicionamiento en las herramientas pasado un mes
- 11. Revisar notificaciones en Google Search Console por si Google nos informa de errores 404 etc.

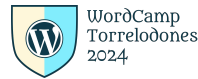

#### **Herramientas**

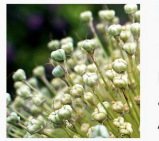

#### Redirection

★★★★☆ (645)

Manage 301 redirects, track 404 errors, and improve your site. No knowledge of Apache or Nginx required.

John Godley 2+ million active installations W Tested with 6.4.3

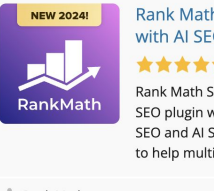

Rank Math SFO with AI SEO Tools

#### ★★★★★ (6,340)

Rank Math SEO is the Best WordPress SEO plugin with the features of many SEO and AI SEO tools in a single package to help multiply your SEO traffic.

Rank Math

2+ million active installations W Tested with 6.4.3

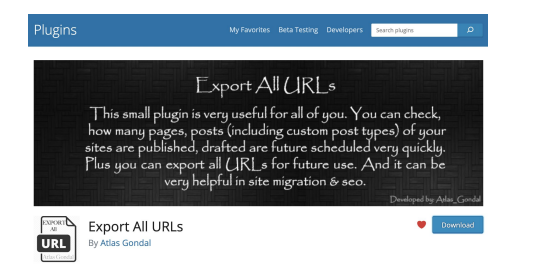

# Scre**@**mingfrog

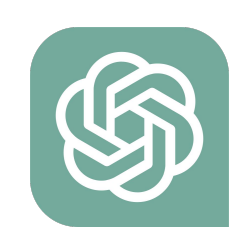

Select your Web redirect scenario to generate your Htaccess Rules

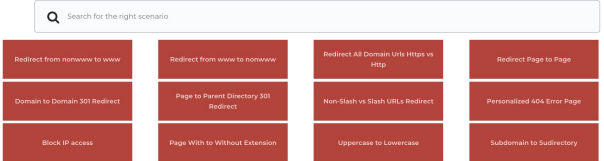

<https://www.aleydasolis.com/htaccess-redirects-generator/>

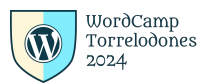

#### **Esto que hemos visto ocurre día a día.**

**Gente que desarrolla una web nueva y no tiene en cuenta todo**

**Clientes que no saben sobre esto, aunque a mi entender es el profesional quien debería tenerlo en cuenta.** 

**Y esto lo hacen todo tipo de freelance y empresas.** 

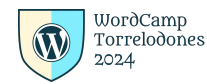

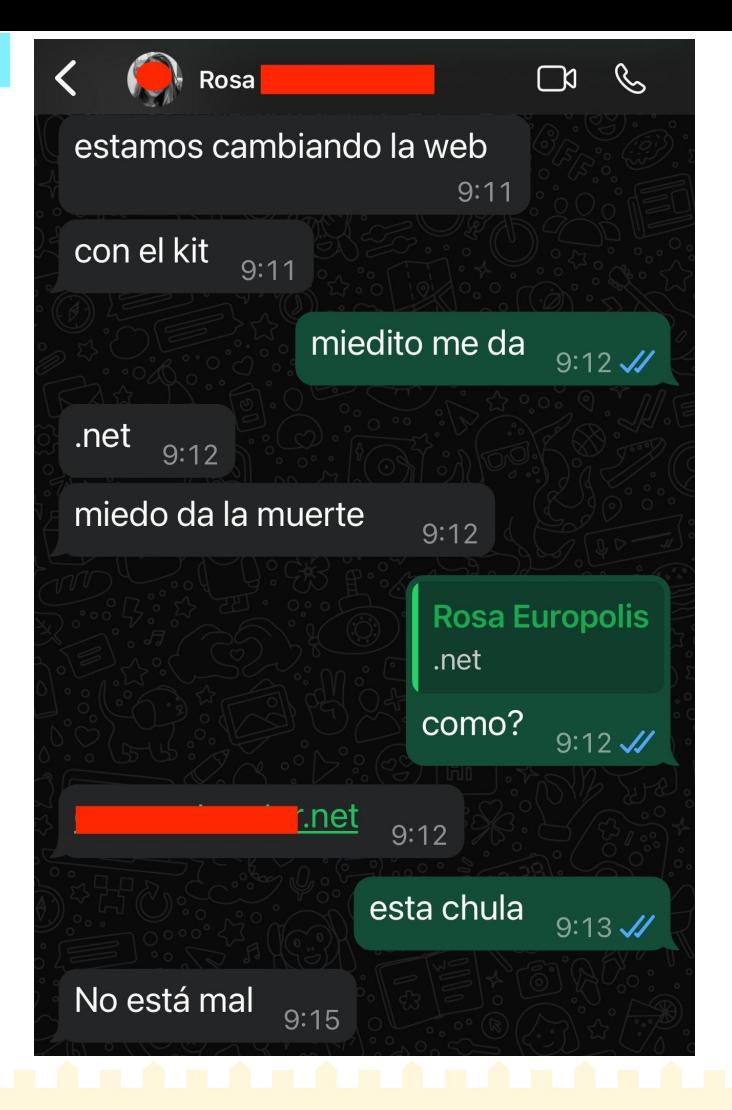

WordCamp<br>Torrelodones **W** 2024

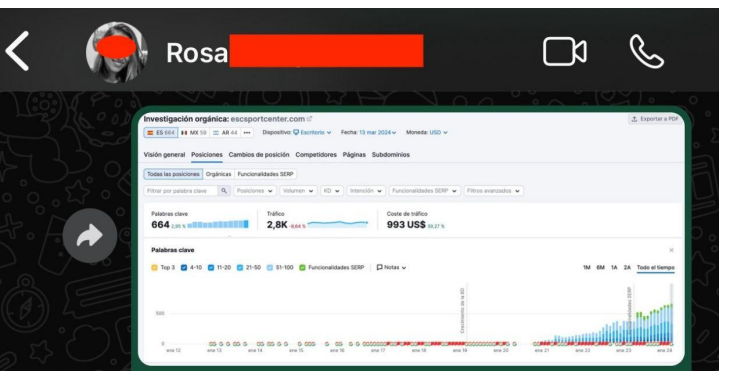

La cuestión es que luego os sepan hacer correctamente la migración SEO para que no perdáis tráfico orgánico.  $9:17$   $\frac{1}{10}$ 

#### https://

torrelodones.wordcamp.org/ 2024/session/como-hacerleuna-nueva-web-a-tu-clientey-no-arruinarle-el-negocio/  $9:17$   $\cancel{J}$ 

 $9:18$ 

Si, tenemos que verlo

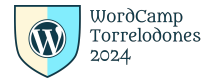

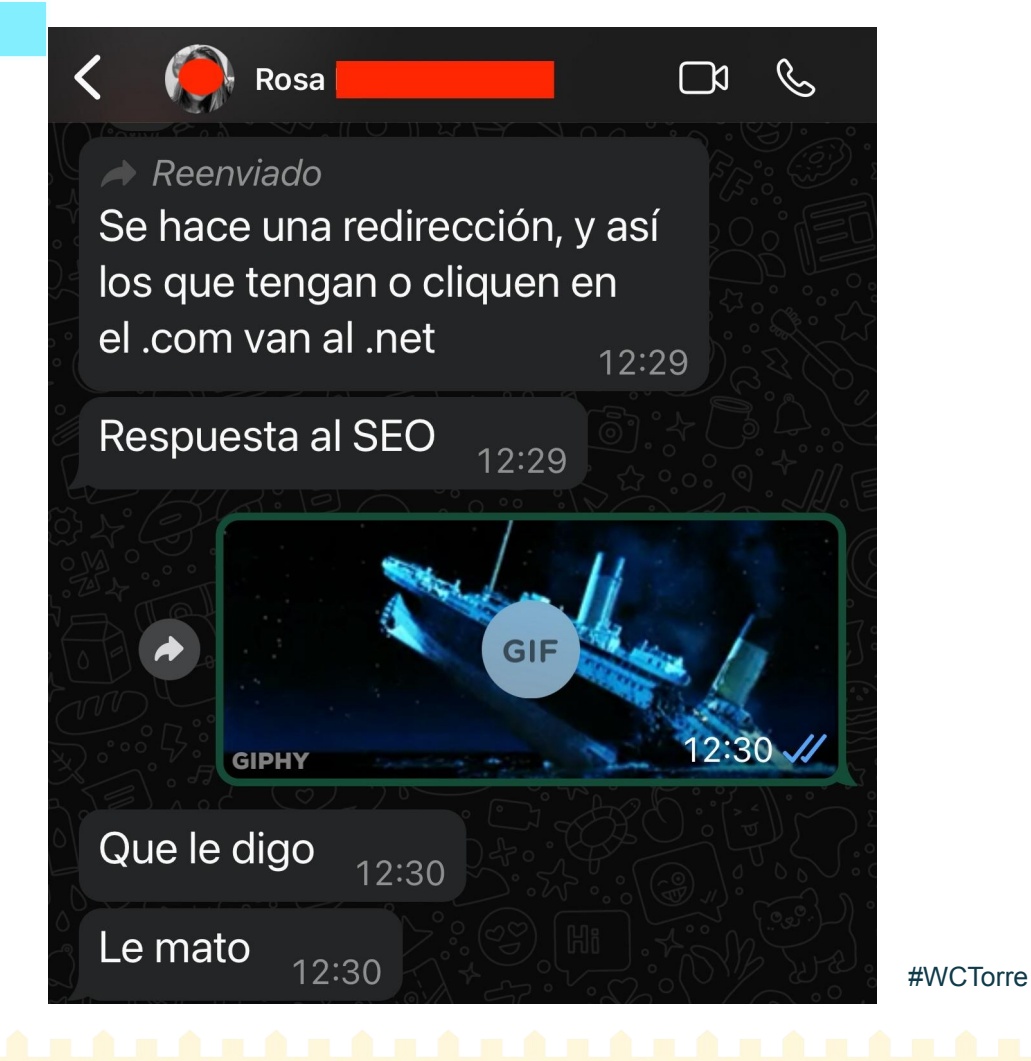

WordCamp<br>Torrelodones **W** 2024

# **¿Dudas?**

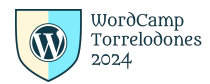

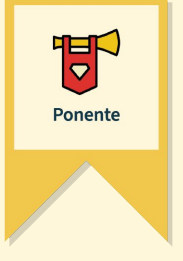

#### iGRACIAS!  $\alpha$  ,  $\alpha$  ,  $\alpha$  ,  $\alpha$

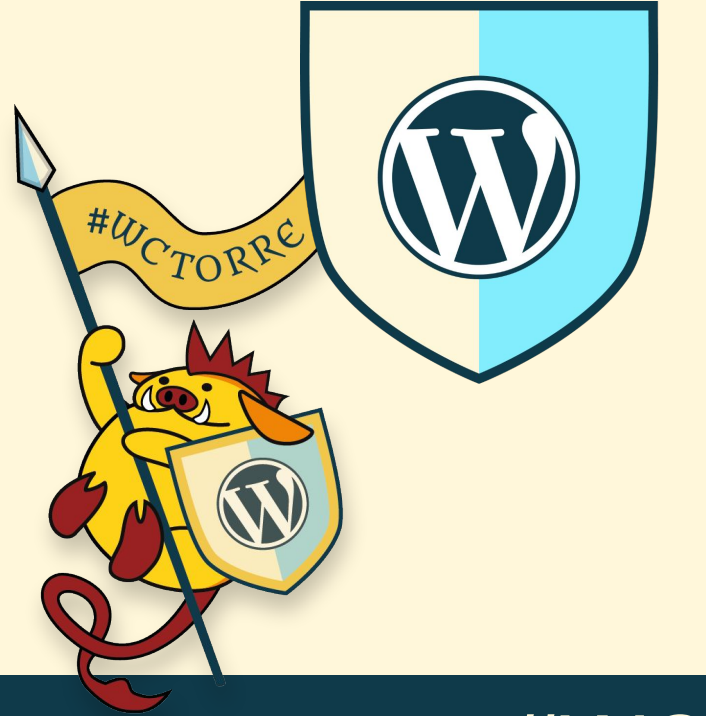

# WordCamp<br>Torrelodones 2024

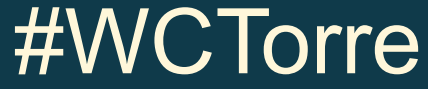